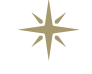

### marantz

## CD Receiver M-CR610

かんたん設定ガイド

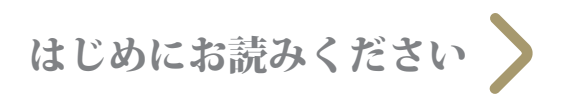

## 設定を始める前に

#### 付属品を確認する

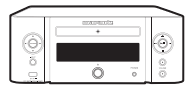

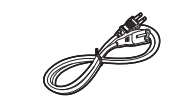

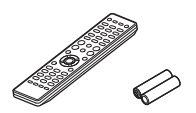

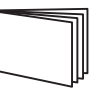

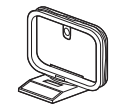

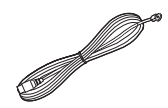

M-CR610 電源コード マンチコン/単4型乾電池

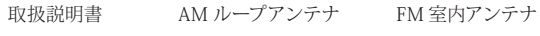

設定に必要なもの

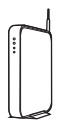

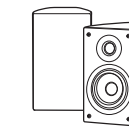

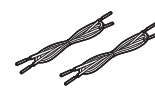

ネットワークルーター

スピーカー

スピーカーケーブル

オプション

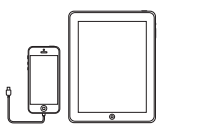

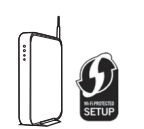

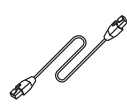

iOS デバイス /USB ケーブル ― WPS 対応無線ルーター

LAN ケーブル

\* 詳しい操作方法は、付属の取扱説明書または弊社 サポートサイト(www.marantz.jp)をご覧ください。

1. 接続する

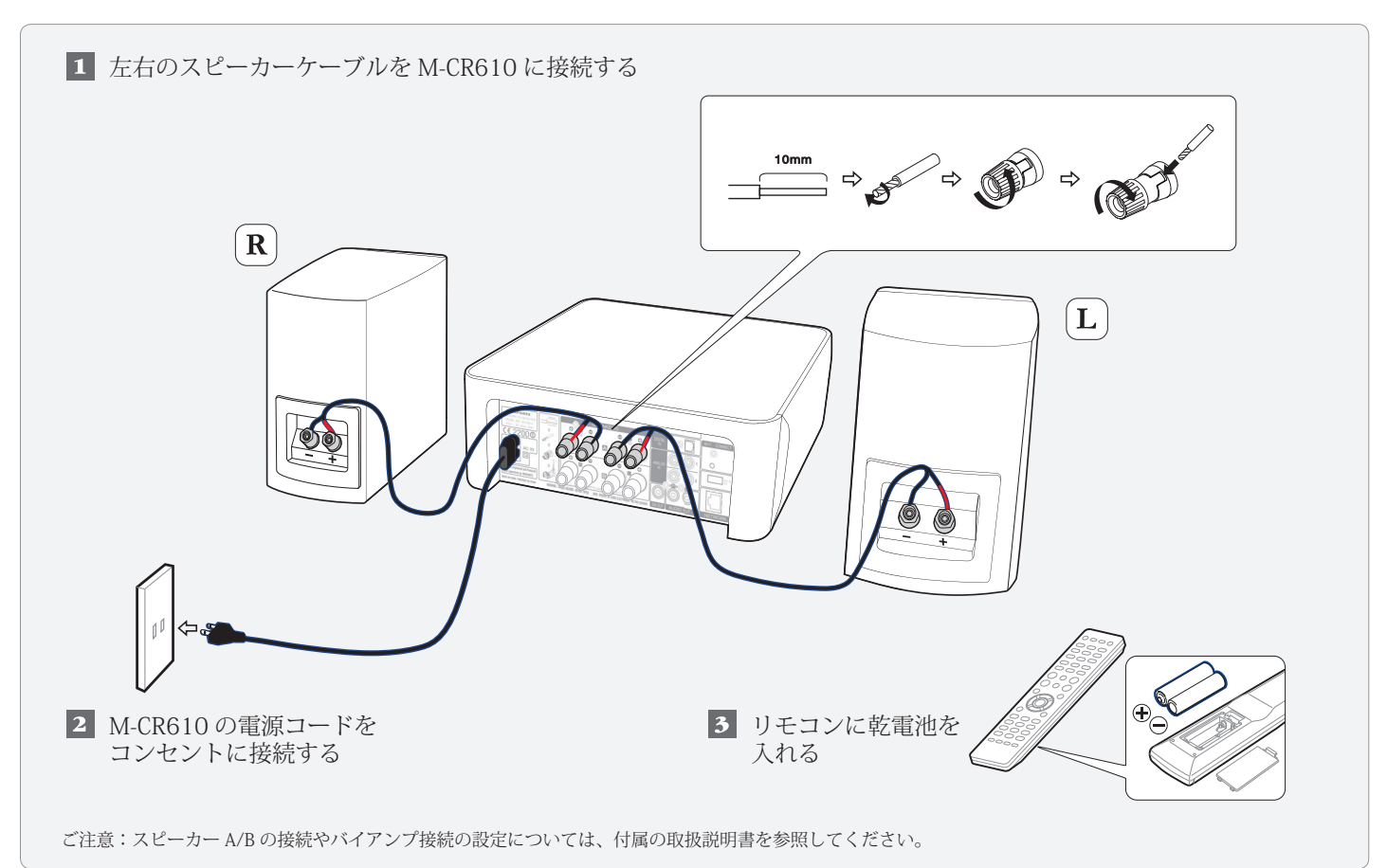

3

# 2. ネットワークへ接続する

接続方法を選択してください。

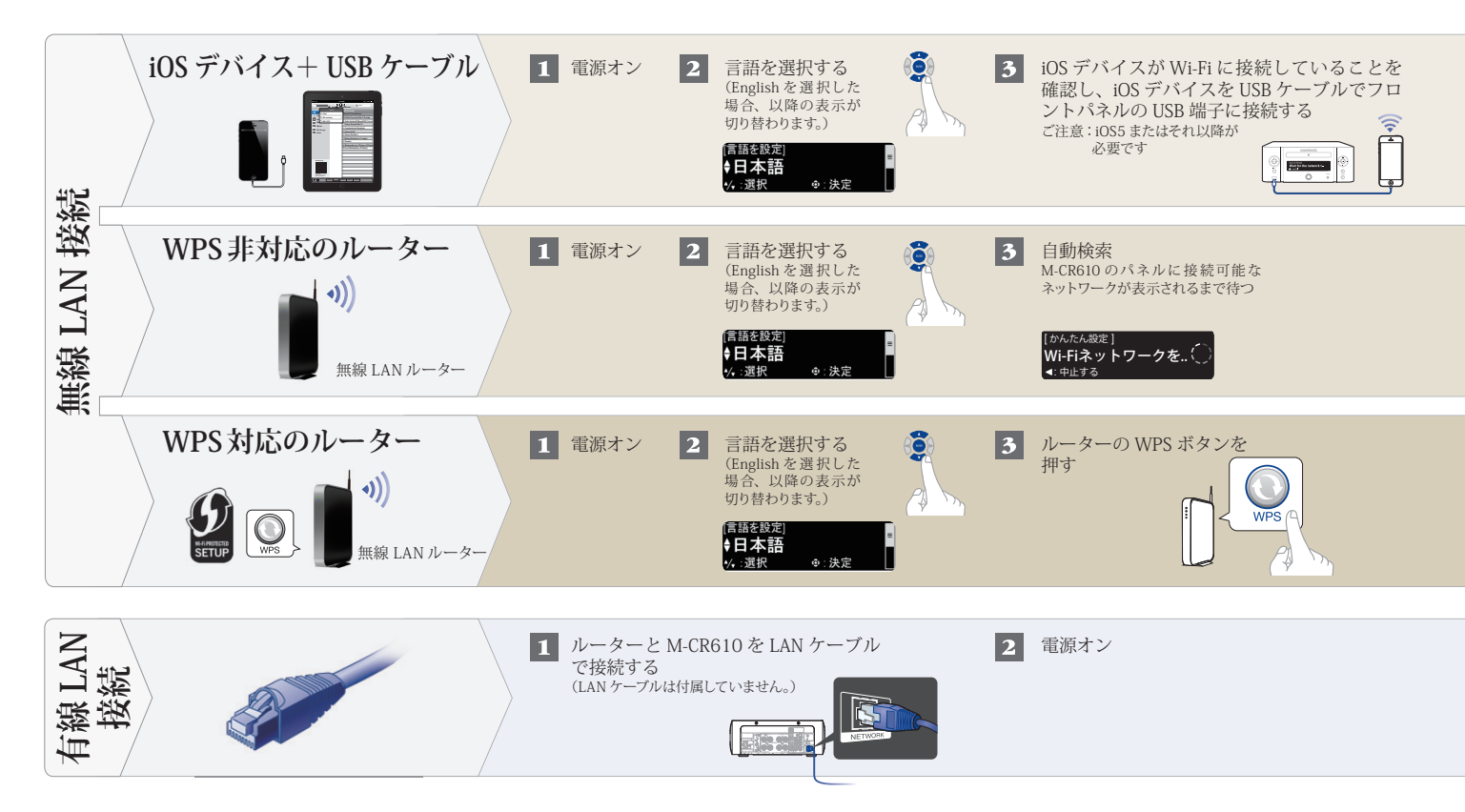

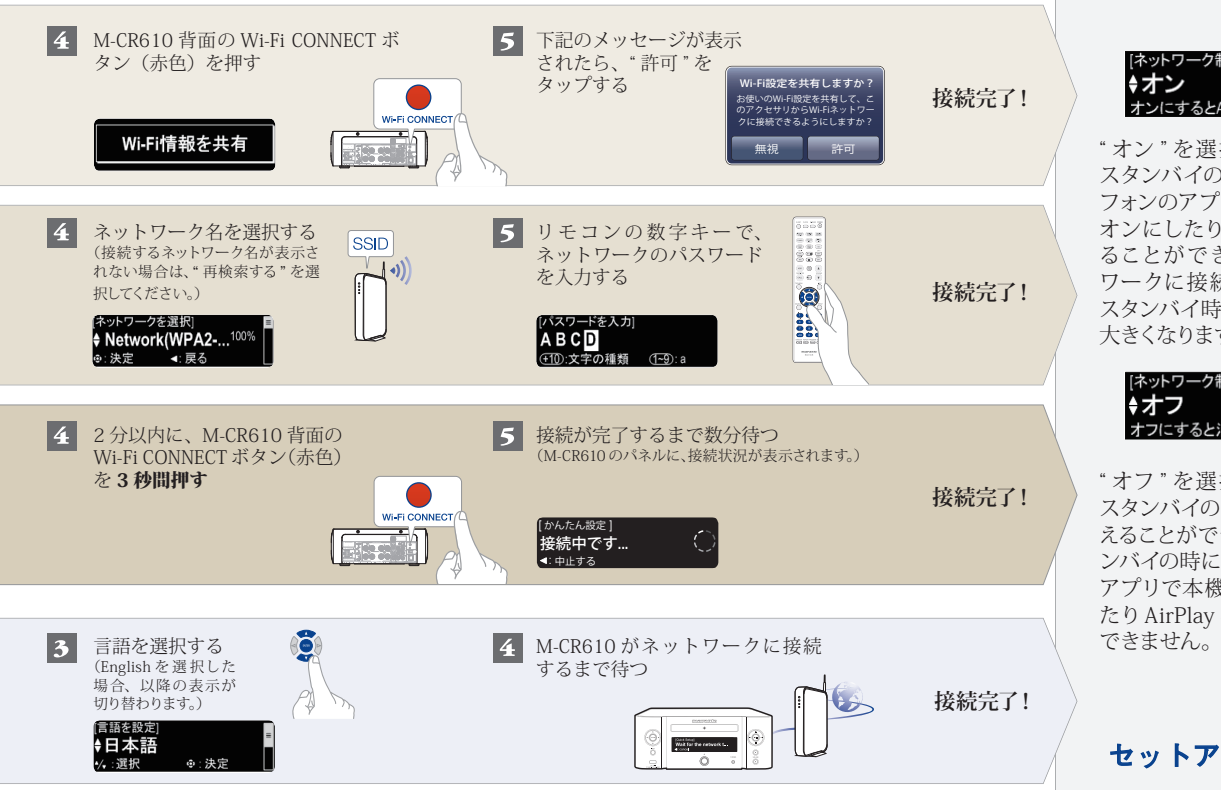

#### ネットワーク制御の設定

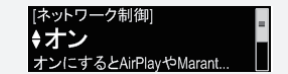

" オン " を選択すると、本機が スタンバイの時でも、スマート フォンのアプリで本機の電源を オンにしたり AirPlay を操作す ることができます。常にネット ワークに接続した状態になり、 スタンバイ時の待機電力が少し 大きくなります。

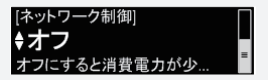

" オフ " を選択すると、本機が スタンバイの時の待機電力を抑 えることができます。本機がスタ ンバイの時に、スマートフォンの アプリで本機の電源をオンにし たり AirPlay を操作することは

セットアップ完了!

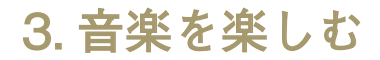

## **インターネットラジオを楽しむ**

リモコンの "INTERNET RADIO" ボタンを押す

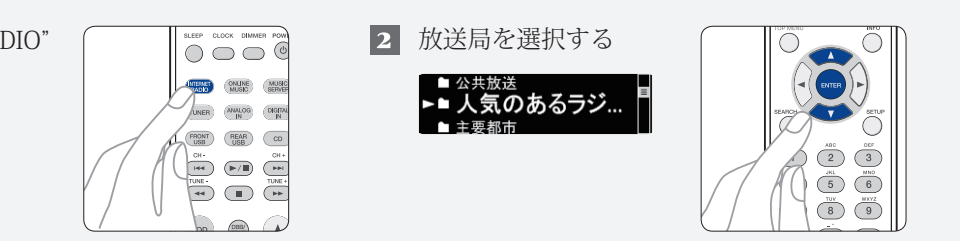

## **Apple AirPlay で音楽を楽しむ**

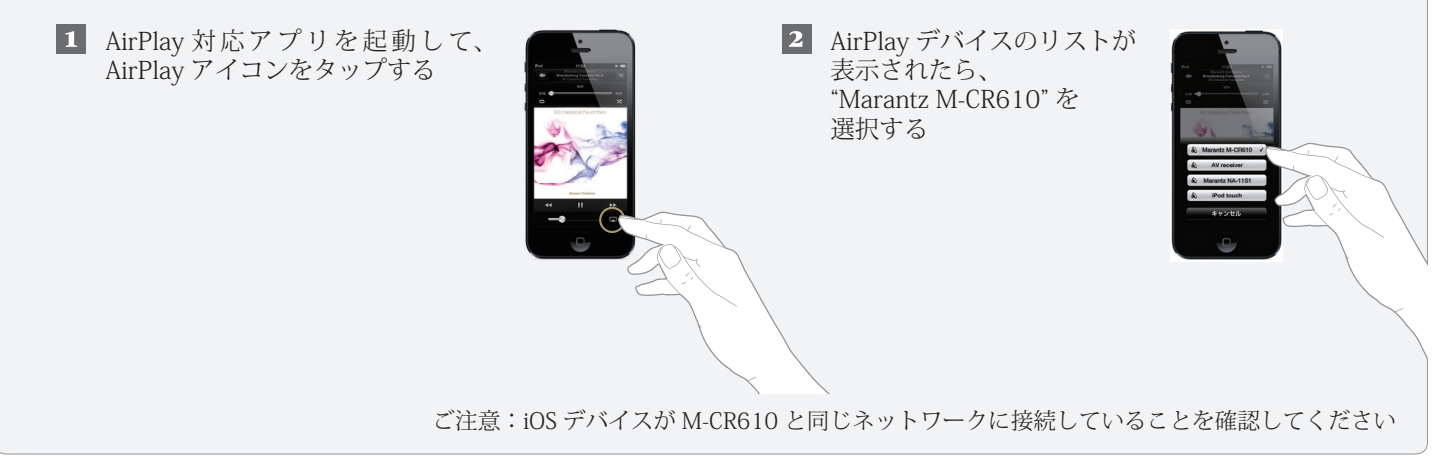

#### **Marantz Remote App のダウンロード**

スマートフォンで QR コードをスキャンするか、Apple App ストアや Google Play ストアで "Marantz Remote App" を検索して、インストールしてください。

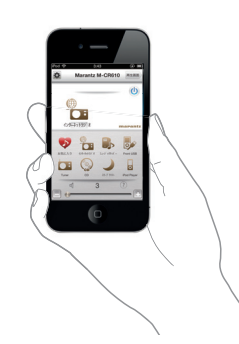

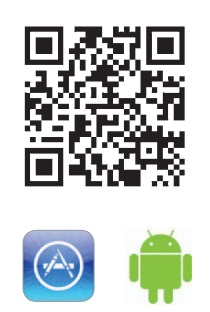

# marantz

#### お 客 様 ご 相 談 セ ン タ ー

### **8** 0570 (666) 112

#### 【電話番号はお間違えのないようにおかけください。】

IP 電話をご利用の場合など、プロバイダーのサービスによってはつながらない場合 があります。その場合は 03 (3570) 5138 におかけください。

> 受付時間 9:30 ~ 17:30 (当社休日および祝日を除く、月~金曜日)

〒 210-8569 神奈川県川崎市川崎区日進町 2 番地 1 D&M ビル

修理に関するお問い合わせは、

添付の「製品のご相談と修理・サービス窓口のご案内」をご覧ください。

株式会社 ディーアンドエムホールディングス

当社の最新情報をインターネット上でご覧ください。

http://www.marantz.jp

D&M Holdings Inc. Printed in China 5411 11059 03AM